# Meine Einstellungen

[Zurück zur persönlichen Seite](http://localhost:8080/Plone/dashboard)

Ihre benutzerspezifischen Einstellungen.

Benutzerangaben

**Vor- und Nachname**

Anton Autor

### **E-Mail**

anton@example.com

# **Ort:**

Ihr Standort - entweder eine Stadt und ein Land - oder im Rahmen einer Firma, wo Ihr Büro ist.

Solingen

# **Sprache**

Ihre bevorzugte Sprache.

Sprachunabhängig (voreingestellt)

#### **Biografie**

Eine kurze Beschreibung Ihrer Person für Ihr öffentlich zugängliches Profil.

At vero eos et accusam et justo duo dolores et ea rebum. Stet clita kasd gubergren, no sea takimata sanctus est Lorem ipsum dolor sit amet.

#### **Homepage**

Die URL Ihrer externen Homepage, sollten Sie eine besitzen.

www.example.com

#### **Texteditor**

Wählen Sie den Editor, den Sie zum Editieren der Artikel verwenden möchten. Achtung: Die meisten WYSIWYG-Editoren stellen bestimmte Anforderungen an den Browser.

÷

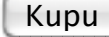

# **Externen Editor erlauben**

Ist dies ausgewählt, erscheint ein Icon auf jeder Seite, welches das lokale Bearbeiten mit Ihrem Lieblingseditor ermöglicht, anstatt den browserintegrierten zu benutzen. Dieses erfordert eine Software namens ExternalEditor auf Ihrem Rechner. Fragen Sie Ihren Administrator nach weiteren Informationen.

# **Auflistungsstatus**

Wählen Sie aus, ob Sie bei einer Benutzersuche aufgelistet werden wollen.

# **Porträt**

Um ein neues Porträt hinzuzufügen, klicken Sie einfach den **Durchsuchen**-Knopf und wählen Sie ein Bild von sich selbst zum Hochladen. Die empfohlene Größe ist 75 Pixel breit und 100 Pixel hoch.

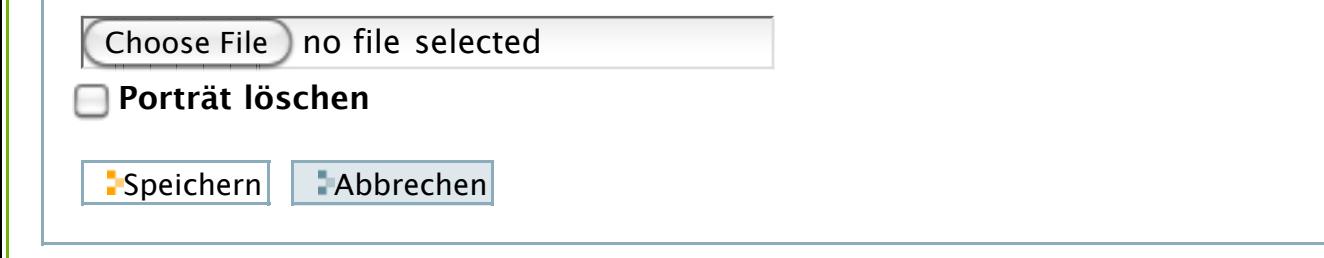

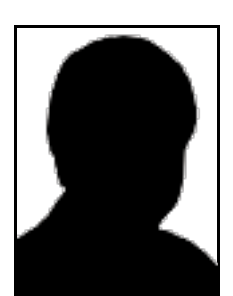